# **MUICD**

Piotr PP/UNION Pawlow

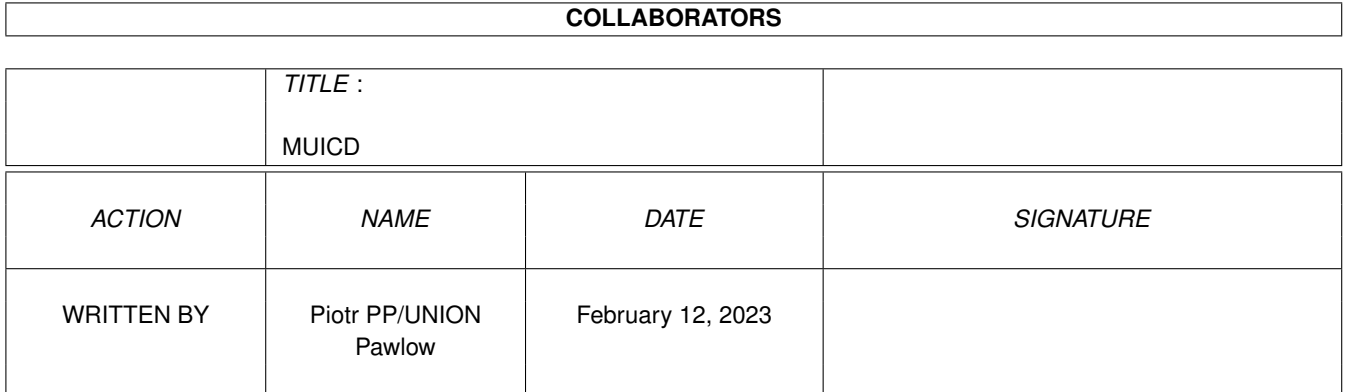

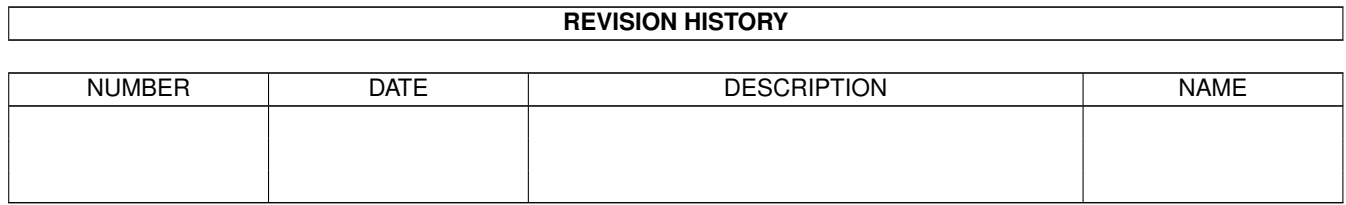

# **Contents**

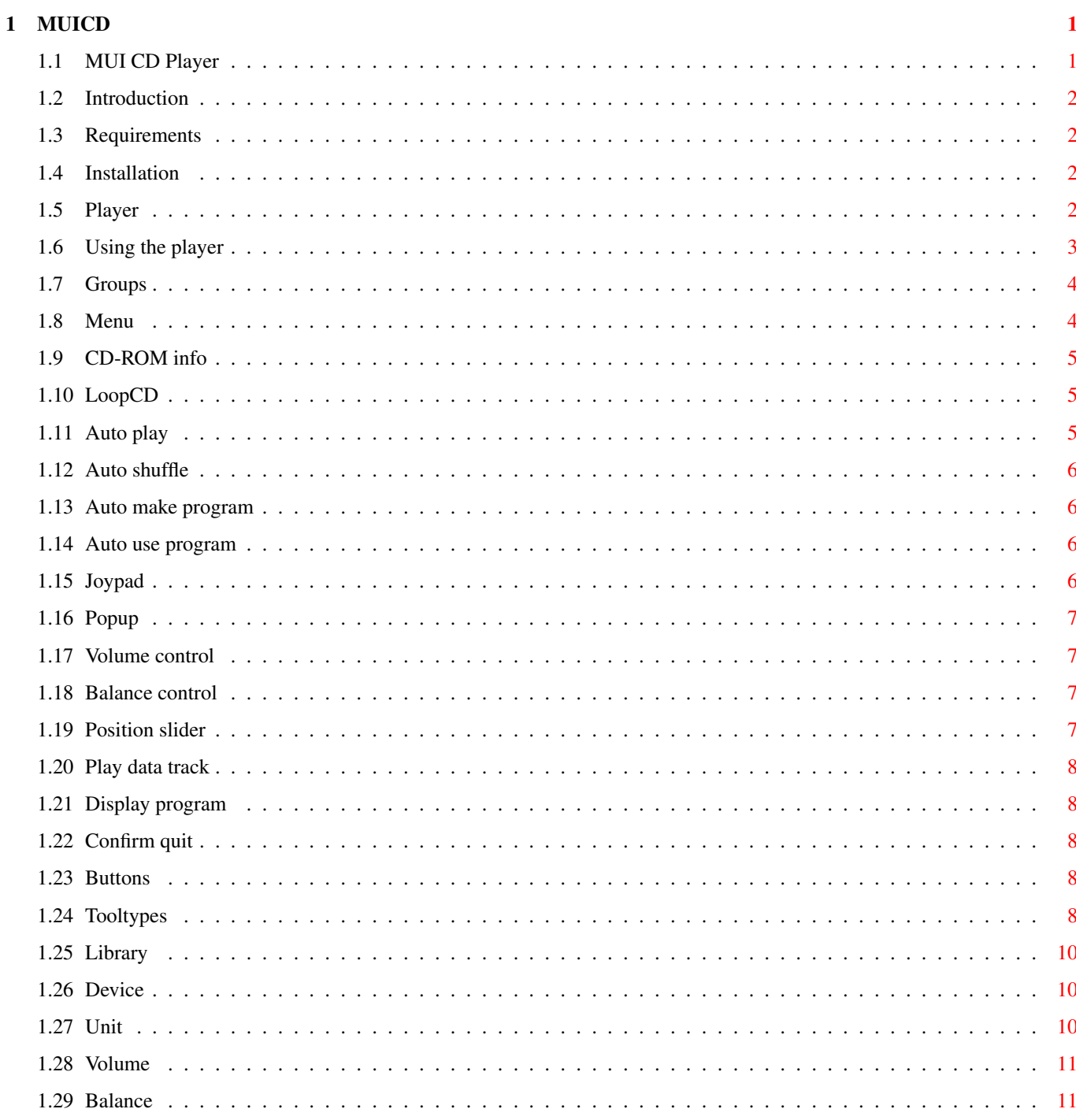

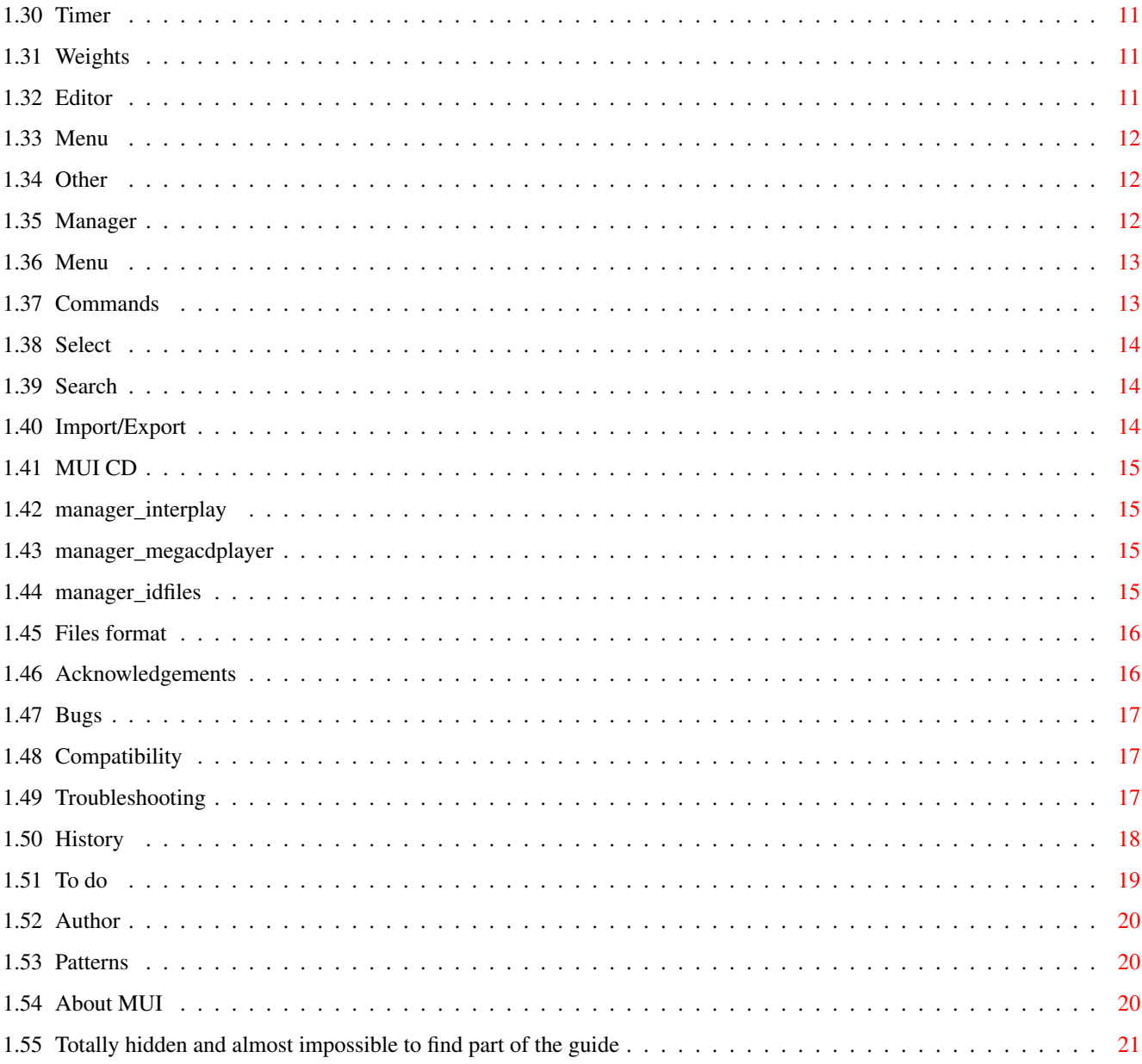

# <span id="page-4-0"></span>**Chapter 1**

# **MUICD**

### <span id="page-4-1"></span>**1.1 MUI CD Player**

Please note: the author's native language is Polish, so  $\leftrightarrow$ please forgive bad spelling, grammar mistakes, etc.

> MUI CD Player package version 1.12 (01-05-98) The CDDA player for cd.device and MUI Written by Piotr Pawlow (PP/UNION)

> > Introduction

Requirements

Installation

The package:

Player

Editor

Manager

Miscellaneous:

Files format

Acknowledgements

History

To do

Bugs

Compatibility

Troubleshooting

Author

About MUI

#### <span id="page-5-0"></span>**1.2 Introduction**

Introduction

Since I bought a CD32 I was looking for a CD player that doesn't make small gaps between tracks while playing. Because all players make such gaps I decided to write my own.

This program is placed in public domain, but if you want, you can send me some money :). I really need some!

Use these programs at your own risk. I'm not responsible for any damage these programs may do (but I'm quite sure that they will not eat your cat).

#### <span id="page-5-1"></span>**1.3 Requirements**

Requirements

This package requires MUI 3.3 or newer, MUI NList custom class, version at least 0.48, by Gilles Masson and of course a CD-ROM drive, ATAPI, SCSI or CD32 compatible.

#### <span id="page-5-2"></span>**1.4 Installation**

Installation

Use supplied installer script, or just copy all files wherever you want and adjust player's tooltypes.

If you haven't NList custom class already, you will have to download and install it. You can find it on Aminet.

#### <span id="page-5-3"></span>**1.5 Player**

MUI CD Player

Using the player

Menu

Tooltypes

#### <span id="page-6-0"></span>**1.6 Using the player**

Usage

.

When you launch the player a window appears with some control gadgets, info box and two lists. If you don't see some of them, make the window bigger. If there are still some gadgets missing, check the settings

The list on the left contains all tracks on the CD (track number, time and name), the list on the right contains programmed tracks. You can add tracks to the program by dragging them from the list with all tracks. To play a track from the list, double click on it.

If you press RMB while your mouse pointer is above the program list the following context menu appears:

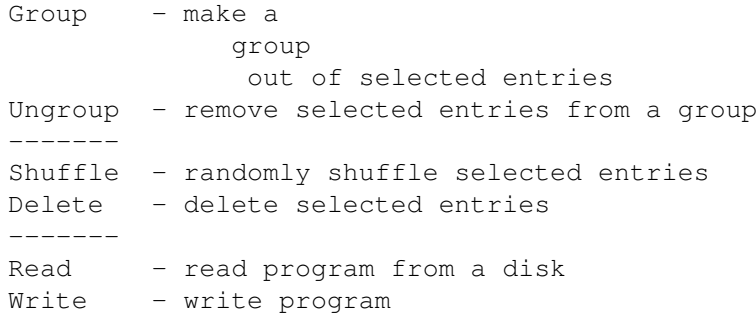

There is a balance object between the program list and track list. You can change with it relative sizes ("weights") of both groups. Groups' weights are saved together with other settings.

If you press RMB on an entry in the list of all tracks, this entry will become disabled (entry number will disappear). Disabled entries are not played (they're skipped while playing).

Control gadgets:

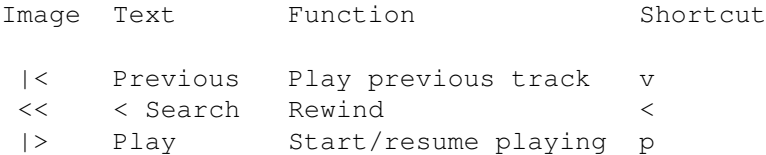

```
|| Pause Pause/resume playing a
>> Search > Fast forward >
>| Next Play next track n
 [] Stop Stop playing s
      Eject Open/Close CD tray j
Below there are some sliders:
- volume control; from 0 to 100%; current level is saved with
              settings
              .
- balance; from 0 (maximum on left) to 100 (maximum on right); also
 saved with
              settings
              .
- track position; in seconds from the beginning of current track;
 can be used to quickly jump to any position on the track.
```
Some or even all of these sliders can be inactive, which means that your CD-ROM/device/driver does not support volume or balance or position control.

#### <span id="page-7-0"></span>**1.7 Groups**

Groups

Entries in the program list can be grouped together. A group behaves while shuffling like a one entry - it can be shuffled with other entries but the order of entries inside it will not change.

#### <span id="page-7-1"></span>**1.8 Menu**

```
Menu
Project menu:
 About...
 About MUI...
               CD-ROM Info...
                 ----------
 CD Manager... - run
               manager
                CD Editor... - run
               editor
                ----------
 Quit - quit program
Settings menu:
               LoopCD
               Auto play
```
Auto make program Auto use program Joypad Popup Volume control Balance control Position slider Play data track Display program Confirm quit Buttons -------------- MUI... - MUI preferences for player -------------- Save settings - save current settings to the icon as tooltypes

Auto shuffle

## <span id="page-8-0"></span>**1.9 CD-ROM info**

CD-ROM info

This window shows some information about your CD-ROM. Use this info if possible when reporting CD-ROM related bugs.

#### <span id="page-8-1"></span>**1.10 LoopCD**

LoopCD

If this option is set then after reaching the end of CD it will be played again.

## <span id="page-8-2"></span>**1.11 Auto play**

Auto play

When you insert a CD, it will be played automatically. There is a little problem with this option: playing must be started \*after\* the filesystem reads the CD (or else it will be aborted). With AUTOPLAYDELAY tooltype you can set how long the program shall wait before it starts playing.

#### <span id="page-9-0"></span>**1.12 Auto shuffle**

Auto shuffle

Program entries are automatically shuffled before first play (and every restart when loop is on) when this option is checked. Look also

> Auto use program and Auto make program options.

#### <span id="page-9-1"></span>**1.13 Auto make program**

Auto make program

If a CD does not have a program, it will be automatically created. Useful with

Auto shuffle

option, because you will not be forced to make programs for CDs you want to be auto-shuffled. On the other side, you will have to make programs for CDs you DON'T WANT to be shuffled. It is up to you to decide what is better. Some people have more CDs which contents should not be shuffled, others inversely.

#### <span id="page-9-2"></span>**1.14 Auto use program**

Auto use program

CDs will be played using their programs.

#### <span id="page-9-3"></span>**1.15 Joypad**

#### Joypad

When this option is set, you can control playing with a joypad.

Up/Down - scroll the list of tracks Left/Right - previous/next track Red button - start playing Green button - eject Yellow button - change time mode

Other buttons work like in the player built in CD32.

#### <span id="page-10-0"></span>**1.16 Popup**

Popup

If this option is off, the player will start iconified.

#### <span id="page-10-1"></span>**1.17 Volume control**

Volume control

Turns on/off the slider for volume level control.

Please note, that some drives don't support volume control, or support only mute (for example CD32).

#### <span id="page-10-2"></span>**1.18 Balance control**

Balance control

Turns on/off the slider for balance control.

#### <span id="page-10-3"></span>**1.19 Position slider**

Position slider

Turns on/off the position slider. By using this slider you can immediately jump to any part of the track. Unfortunately I could not make it work with cd.device. Anybody know how to change the laser position without aborting play command in progress ? CD\_SEEK does not work, but also returns no error. Strange...

#### <span id="page-11-0"></span>**1.20 Play data track**

Play data track

If this option is turned on, data track can be played too. Please note, that some devices don't allow to play data tracks.

#### <span id="page-11-1"></span>**1.21 Display program**

Display program

If this option is off, program list will not be displayed.

#### <span id="page-11-2"></span>**1.22 Confirm quit**

Confirm quit

```
Always - the program will always ask if you really want to quit
Never - will never ask
While playing - you will be asked only while playing a CD
```
#### <span id="page-11-3"></span>**1.23 Buttons**

Buttons

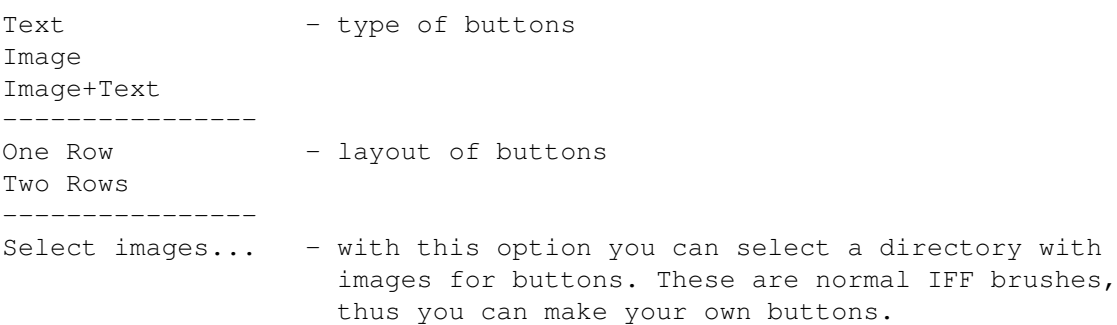

#### <span id="page-11-4"></span>**1.24 Tooltypes**

Tooltypes

Currently supported tooltypes are:

LIBRARY  $=$  <name>

DEVICE

AUTOSHUFFLE =<YES|NO>

IMAGEPATH =<path>

 $=<1|2>$ 

BUTTONROWS

BUTTONS =<IMAGE|TEXT|IMAGE+TEXT>

JOYPAD  $=$ 

DISPLAYPROGRAM  $=$ 

PLAYDATA  $=$ 

TIMER =<TRACK|TRACKLEFT|CD|CDLEFT>

CONFIRMQUIT =<ALWAYS|NEVER|PLAYING>

AUTOUSEPROGRAM =<YES|NO>

AUTOPLAY  $=$ 

LOOPCD  $=$ 

POSITIONSLIDER  $=$ 

BALANCECTRL  $=$ 

BALANCE =<number>

VOLUMECTRL  $=$ 

VOLUME =<number>

UNIT =<number>

 $=$  <name>

AUTOMAKEPROGRAM =<YES|NO>

AUTOPLAYDELAY =<delay>

TRACKLISTWEIGHT =<weight>

PROGLISTWEIGHT =<weight>

CX\_POPUP =<YES|NO>

#### <span id="page-13-0"></span>**1.25 Library**

#### Library

The name of library that will be used to control specified device

There are two libraries in this release:

.

- cddevplay.library for cd.device and compatible devices

- atapiplay.library for ATAPI/SCSI drives controlled via atapi.device,

```
scsi.device etc.
```
#### <span id="page-13-1"></span>**1.26 Device**

#### Device

The name of device that will be used by player's library to control your CD-ROM.

For CD32 this should be cd.device.

#### <span id="page-13-2"></span>**1.27 Unit**

Unit

Unit number for your CD-ROM (0 for CD32).

#### <span id="page-14-0"></span>**1.28 Volume**

Volume

Initial volume value from 0 to 100%.

#### <span id="page-14-1"></span>**1.29 Balance**

Balance

Balance value from 0 (only left channel) to 100 (only right channel).

#### <span id="page-14-2"></span>**1.30 Timer**

Timer

Initial timer mode.

#### <span id="page-14-3"></span>**1.31 Weights**

Track list and program list weights

With these two tooltypes you can set relative sizes of track and program lists. Of course you can do the same with a balance object and then save the settings which is much easier :)

#### <span id="page-14-4"></span>**1.32 Editor**

CD Editor

This simple program is used to edit contents of one CD description file. It can be called from the player or from the manager .

The main window contains:

- the

menu - a string gadget for CD title and Other button - a list with all tracks - a string gadget with the name of selected track - "Save" and "Cancel" buttons

You can use Drag'n'Drop feature to change succesion of entries.

#### <span id="page-15-0"></span>**1.33 Menu**

 $M \nightharpoonup n11$ 

```
Project
 About...
 About MUI...
  -------------
 CD Manager... - call the
              manager
                -------------
 Load... - load a CD description from a text file
 Save - save current CD (like "Save" button in editor's window)
 Save as... - save current CD as a text file
  -------------
 Quit
Settings
 MUI...
```
#### <span id="page-15-1"></span>**1.34 Other**

"Other" button

If you press this button a new window will open. The window contains a list with other CDs in the database having the same number of tracks than edited CD. So, if you insert a CD and this CD is not recognized, you can run the editor and use "Other" gadget - maybe you will find your CD in this list !

You can view any CD by selecting it from the list. Its contents will be displayed in editor's main window (don't worry - old contents will be saved). If you press "OK" then actual contents of main window will be used, and if you press "Cancel" - the old contents will be restored.

#### <span id="page-15-2"></span>**1.35 Manager**

#### CD Manager

With this program you can manage your CD database. You can edit your CDs, delete them, search for some information, import CDs from other programs or export them.

After starting the program it will scan your database. It may take

some time if you have a big database!

Program's window contains:

- the

menu - a list of all CDs in the database - 4 pages' group: \* Commands  $\star$ Select  $\;\;\star$ Search \* Imp./Exp.

### <span id="page-16-0"></span>**1.36 Menu**

Menu

```
Project
 About
 About MUI
  ----------------
 Rescan directory - rescan directory with your database, add comments to files
 ----------------
 Quit
Settings
 Show
   Number - show CD numbers
   Tracks - show number of tracks
   Dates - show CD dates
   File names - show
            file name
             for every CD
 Sort by
   Name - sort by name of CD
   Number of tracks - guess :)
   Date - by date of last change
  ------------------
 MUI
 ------------------
 Save settings - as it says! They are saved as tooltypes
```
#### <span id="page-16-1"></span>**1.37 Commands**

Commands

```
Show all - show all CDs
Show selected - show only selected CDs
Edit - edit active CD
Delete - delete selected CDs
```
#### <span id="page-17-0"></span>**1.38 Select**

#### Select

.

All - select all CDs None - deselect all CDs Invert - invert selection Pattern - select all CDs matching given pattern This pattern is a standard AmigaDOS pattern

#### <span id="page-17-1"></span>**1.39 Search**

Search

Using this function you can search selected CDs for a given string. Wildcards are not supported.

#### <span id="page-17-2"></span>**1.40 Import/Export**

```
Import/Export
                MUI CD
                 - import/export for MUI CD Player (this player !)
                Interplay
                 - import from Interplay
                MegaCd Player
                 - import from MegaCd Player
                ID files
                 - import from MCDP, CeeD, SkandalfoCDP etc.
Before importing database, you will be asked for an
                AmigaDOS pattern
                .
Only CDs matching this pattern will be imported, so you can import
only really needed CD descriptions.
```
#### <span id="page-18-0"></span>**1.41 MUI CD**

MUI CD Player

With this option you can import/export CDs in Manager's own format. Remember to always use it if you want to share your CDs with other people, don't just copy your "Disks" directory! Please use ".MCD" extension for exported files.

You must select CDs you want to export.

WARNING: If you import damaged file, the manager may hang.

#### <span id="page-18-1"></span>**1.42 manager\_interplay**

Importing from Interplay

Interplay is a great CDDA player for Overdrive, Zappo, CD32 or SCSI CD-ROMS written by Stian Olsen & Espen Skog. It can be found on Aminet.

Using this option you can import CD descriptions from Interplay. Interplay's database should be located in "S:" directory.

WARNING: If imported database is damaged, the manager may hang.

#### <span id="page-18-2"></span>**1.43 manager\_megacdplayer**

Importing from MegaCd Player

MegaCd Player is a CDDA player for CD32 written by Steven Ross. It can be found on Aminet. Its database is located in "datastore" directory.

WARNING: If the database is damaged, the manager may hang.

#### <span id="page-18-3"></span>**1.44 manager\_idfiles**

ID files import

The ID files are used by many players for SCSI CD-ROMs, like MCDP, SkandalfoCDP, CeeD etc. Each file contains one CD (this player uses similar format). ID files can be found in "Disks" directory.

CeeD uses slightly modified file names, so if you want to import from CeeD, switch the cycle gadget to "CeeD".

Some people making ID collections, are mixing files from CeeD with the other files. The manager cannot recognize file format, because it's

sometimes impossible, but if you import files using wrong format, they will only have wrong IDs (thus you can still use them from the editor, by pressing "Other" button).

#### <span id="page-19-0"></span>**1.45 Files format**

Files format

MUI CD Player uses some sort of ID files: xxyyyyyy.zzzzzz

xx - number of tracks (hex) yyyyyy - position of last track in LSN format (hex) (optional) .zzzzzz - length of CD in MSF format (hex) (optional)

For example "0703E706.402649" means that CD has 7 tracks, last track begins at sector 255750 (\$03E706) and length of CD is 64:38:73 (\$40,\$26,\$49).

This CD will be also recognized, when written as "0703E706" or "07.~~~~~~402649". Since this version it will also try "07.~~~~~~402449", because for some strange reason MSF format addresses are always 2 seconds higher than LSN addresses, thus if a CD player reads TOC in LSN format the CD playing time will be shorter by those 2 seconds. For example Scandalfo's CD Player produces ID's with CD length shorter.

When you insert a CD, the Player tries to read a file with complete information. If it fails, the program tries also incomplete format.

```
Every file contains:
- Name of CD
- Track names
```
The Manager uses also other format in which database is exported. Format of archive file: - "MCD1" string and for every file in the archive: - name of file - length of file - file itself

Format of these files may be changed or extended in future.

#### <span id="page-19-1"></span>**1.46 Acknowledgements**

Acknowledgements

Many thanks to Gilles Masson for his custom class - it's great ! Thanks to Stefan Stuntz for MUI. It's so easy to create very flexible user interface with it ! Thanks to Roland Fulde, Gregor B. Rosenauer, Jens Thos, Markus

Bawidamann, Matthew James Scott for your mails, bug-reports and ideas, and to Shane Robertson or your cash support :)

Greetings fly to (no order):

Hali, Tom, Kulfon, Irek P., Infection, Docent, Diodak, Snoopy, Root, Shocker, Sachy, Tracer, Musashi, Pic, Amst, Magor ... and all I have forgotten

#### <span id="page-20-0"></span>**1.47 Bugs**

Known bugs

Set window redraw to "with clear" in MUI preferences for the player, or you will sometimes get some graphical trashes while resizing the window. It's probably a bug in MUI.

#### <span id="page-20-1"></span>**1.48 Compatibility**

Compatibility

This program has been tested, and works, with:

- cddevplay.library
- \* CD32 with ProModule, OS3.1, 68882, 10MB RAM
- \* CD32 with SX-1, OS3.1, 10MB RAM
- \* A1200, 68882, 6MB RAM, CD-ROM SCSI RENO 2x connected via SQUIRREL SCSI interface
- \* A1200, APOLLO 040/33, 16 MB RAM, CD-ROM ATAPI MITSUMI 16x with a CD32 emulator from the CacheCDFS package. Everything work except ejecting.
- \* A1200, APOLLO 040/25, 8 MB RAM, CD-ROM ATAPI SAMSUNG 12x with Atapi-PNP package. Search does not work, because cd.device from this package doesn't support it.
- atapiplay.library
- \* A1200, APOLLO 040/33, 16 MB RAM, CD-ROM ATAPI MITSUMI 16x connected to the internal IDE interface and controlled thru atapi.device. Everything works great!

It has been tested also with Overdrive. Searching, volume control, and eject functions did not worked due to incomplete cd.device emulation. Is there any newer cd.device for Overdrive which works better ?

#### <span id="page-20-2"></span>**1.49 Troubleshooting**

#### Troubleshooting

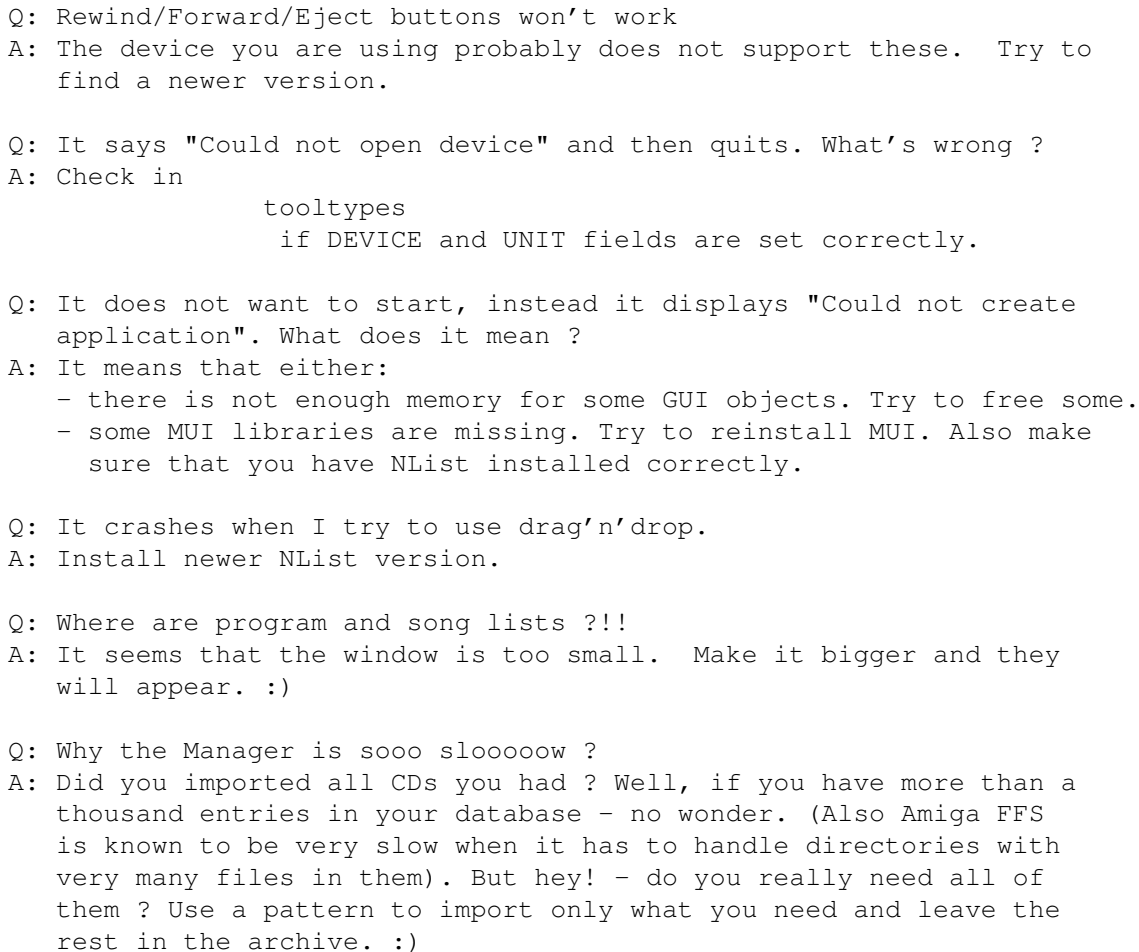

# <span id="page-21-0"></span>**1.50 History**

History

```
1.00, 20-11-96 - First release
1.01, 26-11-96 - manager, editor, player
                 * fixed some bugs in memory allocation
               - player
                 * changed time counter - length of deselected tracks
                  is substracted from playing time
1.02, 02-12-96 - editor
                 * fixed stupid bug in drag'n'drop feature
1.03, 06-12-96 - archive
                 * NList removed
1.04, 23-12-96 - player, editor and manager
                 * now using their icons while sleeping instead of MUI
                  default
                 * fixed possibility of small memory leak
1.05, 27-12-96 - player
                 * added an option to play data tracks too
```
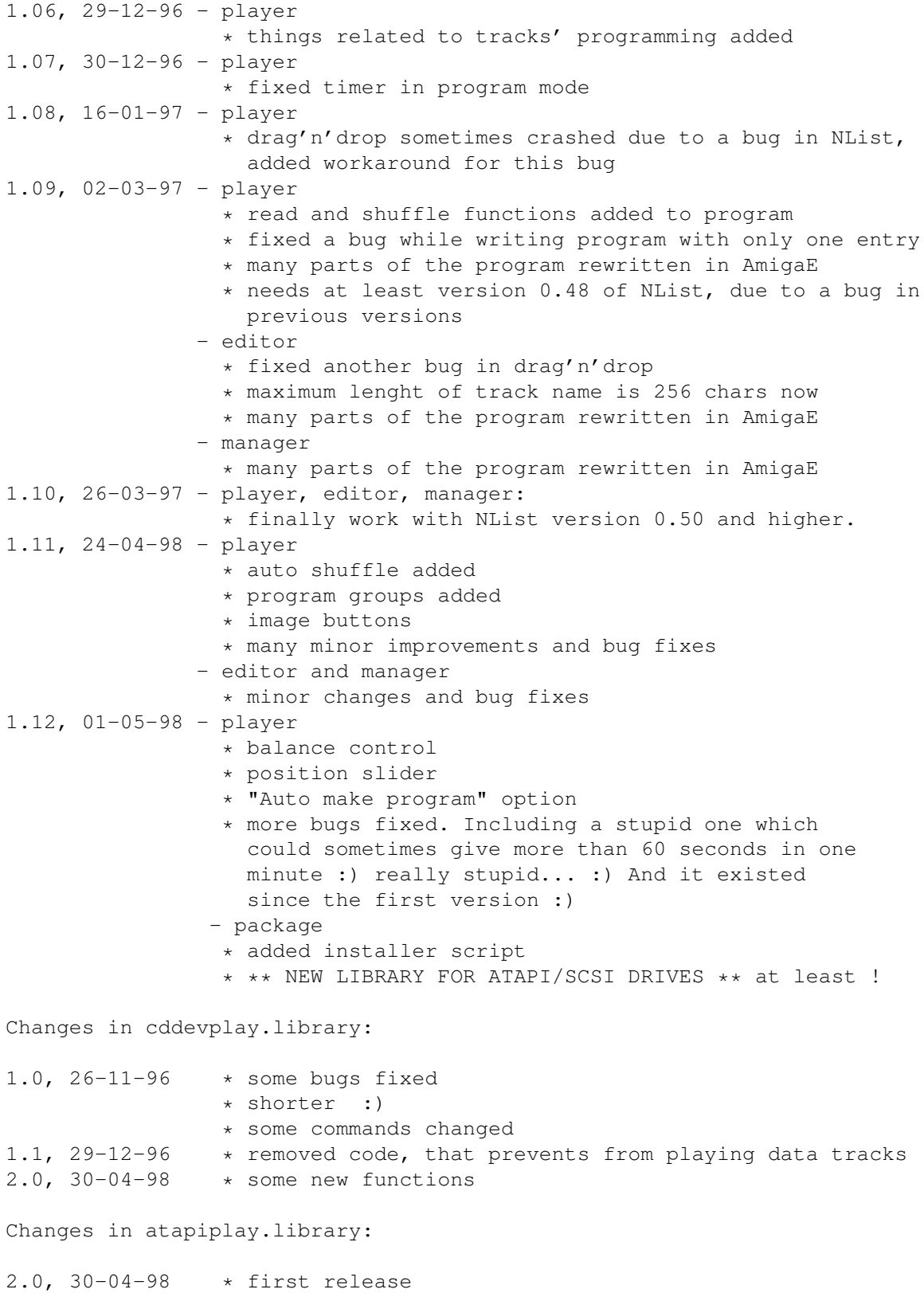

# <span id="page-22-0"></span>**1.51 To do**

```
Things to do in the future
- lyrics
- conversion from JukeBox
- CDDB support if I get some money to cover my phone bills. If you
 don't know what CDDB is, surf to http://sunsite.unc.edu/~cddb/xmcd
- your ideas :)
This list is getting shorter :)
```
#### <span id="page-23-0"></span>**1.52 Author**

Send your bug reports, suggestions, opinions, gifts and -= money =- to:

Piotr Pawlow Lewartowskiego 12/46 00-185 Warszawa Poland

EMail: pp@union.org.pl, or ppawlow@usa.net (if the first don't work) Homepage: http://www.union.org.pl/pp/

#### <span id="page-23-1"></span>**1.53 Patterns**

AmigaDOS patterns (taken from dos.library autodocs)

```
The patterns are fairly extensive, and approximate some of the ability
of Unix/grep "regular expression" patterns. Here are the available
tokens:
```

```
? Matches a single character.
# Matches the following expression 0 or more times.
(ab|cd) Matches any one of the items seperated by '|'.
~ Negates the following expression. It matches all strings
 that do not match the expression (aka ~(foo) matches all
 strings that are not exactly "foo").
[abc] Character class: matches any of the characters in the class.
[~bc] Character class: matches any of the characters not in the
  class.
a-z Character range (only within character classes).
% Matches 0 characters always (useful in "(foo|bar|%)").
* Synonym for "#?", not available by default in 2.0. Available
  as an option that can be turned on.
```
"Expression" in the above table means either a single character (ex: "#?"), or an alternation (ex: "#(ab|cd|ef)"), or a character class  $(ex: "#[a-zA-Z]")$ .

#### <span id="page-23-2"></span>**1.54 About MUI**

This application uses

MUI - MagicUserInterface

(c) Copyright 1993-96 by Stefan Stuntz

MUI is a system to generate and maintain graphical user interfaces. With the aid of a preferences program, the user of an application has the ability to customize the outfit according to his personal taste.

MUI is distributed as shareware. To obtain a complete package containing lots of examples and more information about registration please look for a file called "muiXXusr.lha" (XX means the latest version number) on your local bulletin boards or on public domain disks.

If you want to register directly, feel free to send

DM 30.- or US\$ 20.-

to

Stefan Stuntz Eduard-Spranger-Straße 7 80935 München GERMANY

Support and online registration is available at

http://www.sasg.com/

### <span id="page-24-0"></span>**1.55 Totally hidden and almost impossible to find part of the guide**

Eeeeeee... What's up doc ?